## Académie de Vol Militaire

# F/A-18C

 $\frac{1}{2}$  ,  $\frac{1}{2}$  ,  $\frac{1$ 

### 3.3.3 Largage en AUTO Rev :1.0

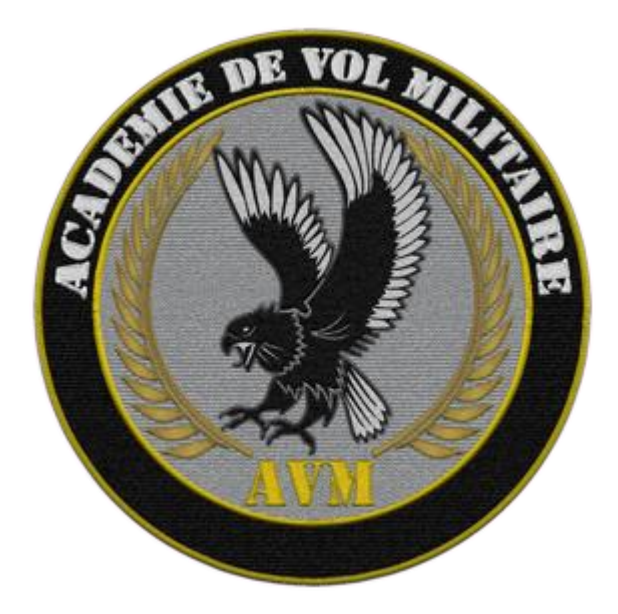

# **Versions successives du document**

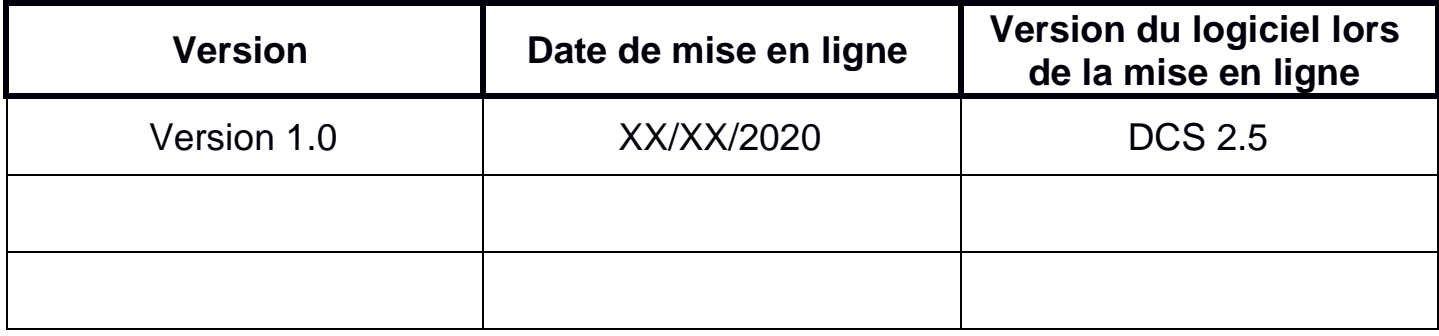

## **Sommaire**

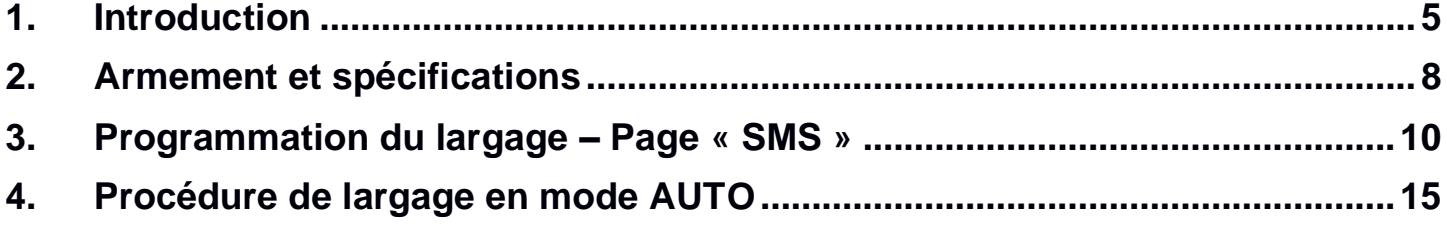

#### **Documentations de référence :**

- NATOPS
- Manuel DCS F/A-18C (dans votre répertoire DCS)
- Chuck's Guide (F/A-18C et Mirage 2000C)
- Manuel Flight Crew Air to Ground Procedure par Amraam, Griffons et Lynx [www.1squadron.be](http://www.1squadron.be/)
- F/A-18C Weapons/Armament Quick Reference Handbook by Pokeraccio

# **1. Introduction**

<span id="page-4-0"></span>La capacité multi-rôle du F/A-18C lui permet l'emport de munitions Air-Sol variées, de la simple bombe d'entrainement aux JSOW en passant par les munitions guidées laser ou encore antiradar.

Il existe deux principaux modes de largage des munitions Air-Sol :

- Le mode **CCIP** (Continuously Computed Impact Point Calcul Continu du Point d'Impact)
- Le mode **CCRP** (Continuously Computed Release Point Calcul Continu du Point de Largage)

C'est ce dernier que nous étudions ici et il est désigné par mode**AUTO** dans le F/A-18C.

Cette méthode de largage calcule en permanence **le point de largage** des bombes alors que dans le cas du CCIP, c'est le point d'impact.

Le CCRP, contrairement au CCIP, n'est pas un sous-mode de tir visuel et suppose que le pilote connaisse la position de sa cible avec précision. Le CCRP travaille donc avec l'INS et le radar. Ce mode est utilisé pour le largage des bombes non guidées et c'est aussi la méthode de calcul utilisée pour les GBU avant leur prise en charge par le guidage laser.

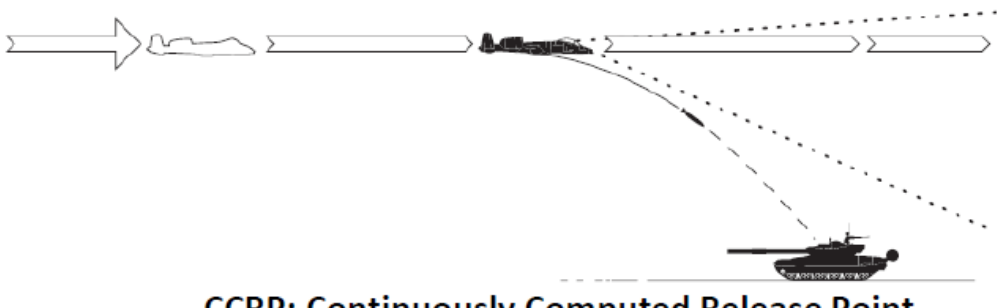

**CCRP: Continuously Computed Release Point** 

#### **1.1. CONDITIONS D'UTILISATION DU MODE AUTO**

Le mode **AUTO** permet le largage automatique des bombes en calculant en emps réel la solution de largage. Quelle que soit le type d'approche de l'appareil vers la cible, ce mode nécessite un point de désignation au sol à partir duquel la solution de bombardement sera élaborée.

Le guidage en direction est assuré vers le point de largage approprié et l'armement sera largué automatiquement au moment approprié afin qu'il atteigne la cible choisie.

La désignation peut se faire de trois façons. Nous verrons les procédures en détail plus loin.

#### **1.2. Procédure de désignation**

• Piloter de façon à placer le réticule de visée du HUD sur la cible et en la désignant

L'ordinateur de bord fournit une ligne de guidage en azimut (ASL, « Azimuth Steering Line ») vers la cible désignée. La désignation s'effectue en appuyant sur le bouton de largage et en le maintenant enfoncé lorsque le réticule du HUD est sur de la cible.

En plaçant le vecteur vitesse sur l'ASL et en maintenant le bouton de largage enfoncé, le largage s'effectue automatiquement à l'instant exact calculé par le système d'armes.

• Désigner un point de navigation comme cible sur le HSI avec l'option WPDSG « Waypoint Designate ». Dans ce cas, l'ordinateur fournit une ligne de guidage permettant de se diriger vers le point de navigation choisi. La désignation s'effectue en sélectionnant un point de navigation sur le HSI et en sélectionnant l'option « désignation par point » (WPDSG). Le point sélectionné devient alors un point cible (TGT, affiché sur le HUD) à partir duquel la solution de largage est calculée.

• Désigner une cible à l'aide d'une nacelle de désignation de cible et d'imagerie infrarouge.

La désignation peut être réalisée avec l'AN/AAQ-28 Litening (soi-même ou par un avion à proximité), on peut également avoir recours à un JTAC (Joint Terminal Attack Controller) au sol.

#### **1.3. Exemples de profils possibles pour un largage en AUTO.**

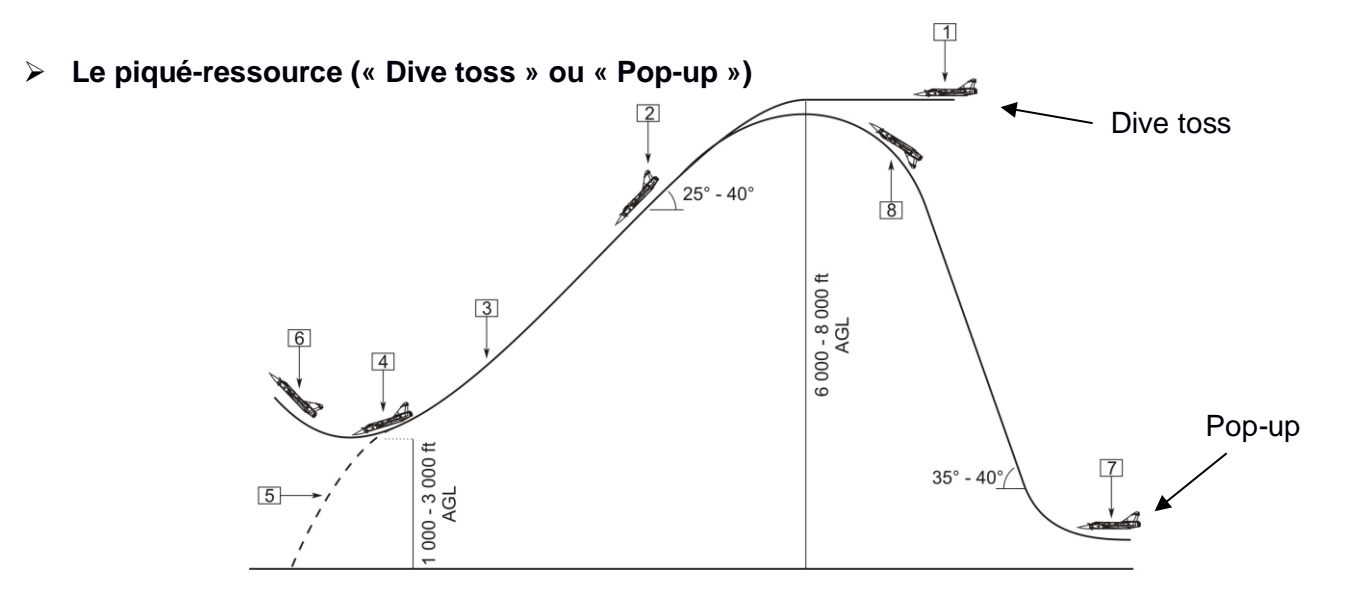

Partant d'une altitude de 5000 à 8000 ft AGL, on pique avec un angle de 25° à 40° pour éventuellement désigner la cible si cela n'a pas été fait auparavant.

On réduit le taux de descente et on suit le guidage fourni par le HUD. L'ordinateur de bord calcule le point de largage et délivre alors l'armement au moment approprié.

Le piqué vers la cible peut être précédé d'un « pop up ». L'appareil débute l'approche à une altitude plus faible (500 à 2000 ft AGL) en se dirigeant vers l'objectif. Le pilote amorce ensuite un cabré aggressif et, durant le

montée, le contact visuel sur la cible est établi. Quand l'avion atteint entre 5000-8000 ft, le pilote met l'avion sur le dos pour ensuite entrer dans la phase de piqué et poursuivre.

#### ➢ **Tir par-dessus l'épaule (« Over the shoulder »)**

Dans cette situation, l'appareil cabre au moment du largage, fournissant ainsi à l'armement davantage de temps de vol en débutant la trajectoire ballistique avec un vecteur vitesse favorable. On compense ainsi l'action de la gravité, on effectue le largage sans avoir nécessairement à survoler la cible et en se protégeant des effets de l'explosion ! L'attaque peut être ainsi détectée tardivement par les défenses au sol. Attention à la prise de facteur de charge au moment du calcul de la solution de tir. Au largage l'avion doit être stabilisé en montée.

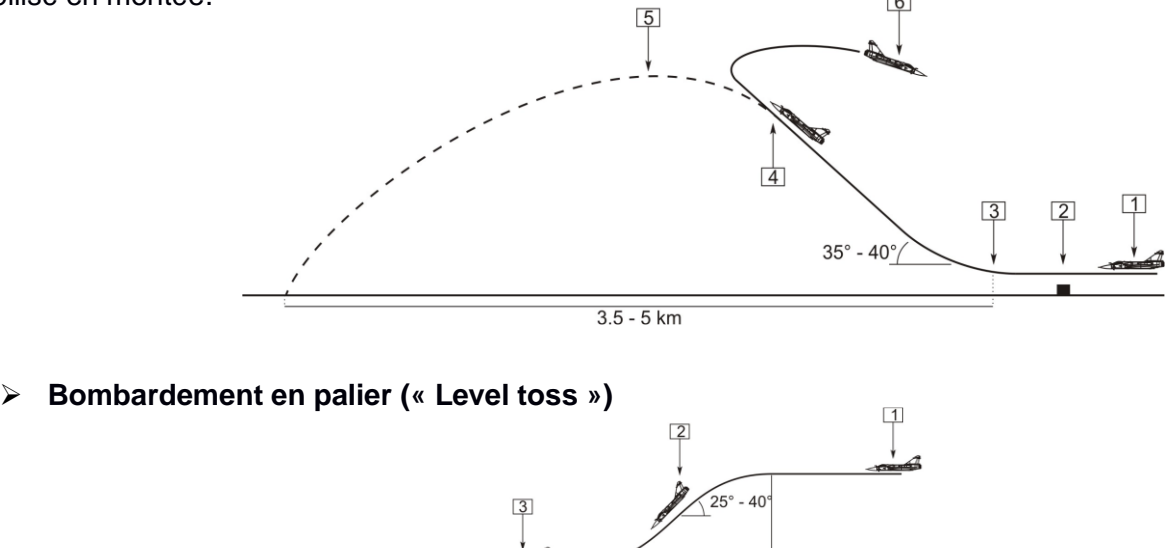

Dans cette configuration, on peut éventuellement effectuer une descente à 25-40° pour désigner la cible puis on poursuit comme précédemment en suivant le guidage fourni par le HUD.

Noter que le bombardement s'effectue alors à une altitude confortable de 10000-12000 ft AGL.

#### **1.4. AVANTAGES ET INCONVÉNIENTS DU MODE AUTO**

Le largage en CCRP possède donc de nombreux avantages.

On peut se placer à une altitude confortable, délivrer l'armement et ainsi éviter les tirs enemis. Ce mode largage permet également d'effectuer des bombardements « tous temps », de nuit ou de jour, puisque la solution est « calculée ». Enfin, il permet des tirs dans un éventail très large de manœuvres avec précision plus poussée même avec des bombes non-guidées. C'est donc l'un des modes de tirs les plus utilisés.

Il y a toutefois des inconvénients :il est nécessaire de connaitre ses cibles à l'avance (donc d'avoir bien préparé sa mission !) et la sécurité de la moyenne altitude peut se payer en perte de précision à l'impact.

# **2. Armement et spécifications**

<span id="page-7-0"></span>**2.1.** Le F/A-18C peut mettre en œuvre plusieurs types d'armement Air-Sol.

Voici un schéma simplifié avec également les pointsd'emports possibles.

#### **2.2. Point d'emport / typologie armement**

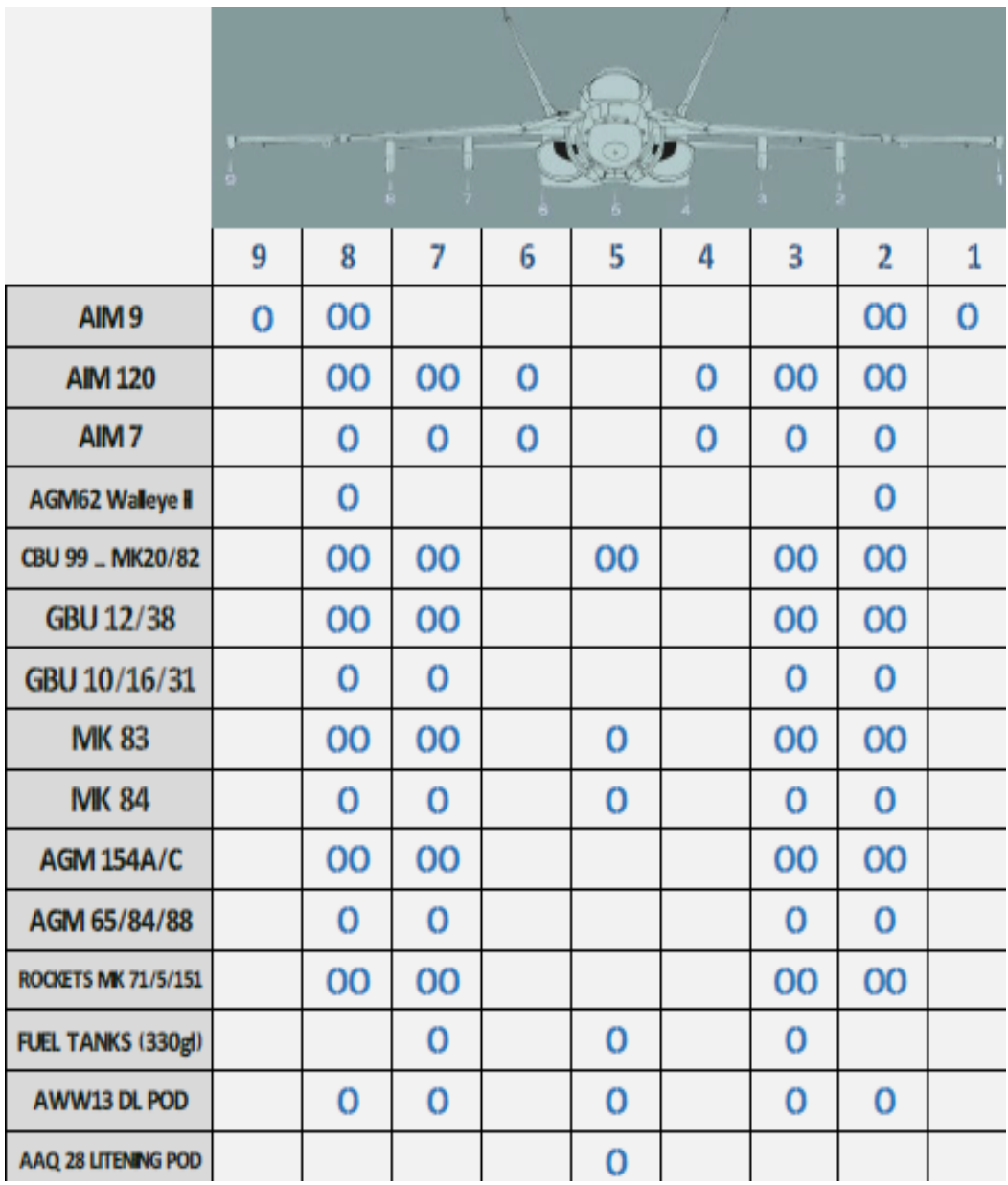

#### **2.3. Spécifications armement (simplifiées)**

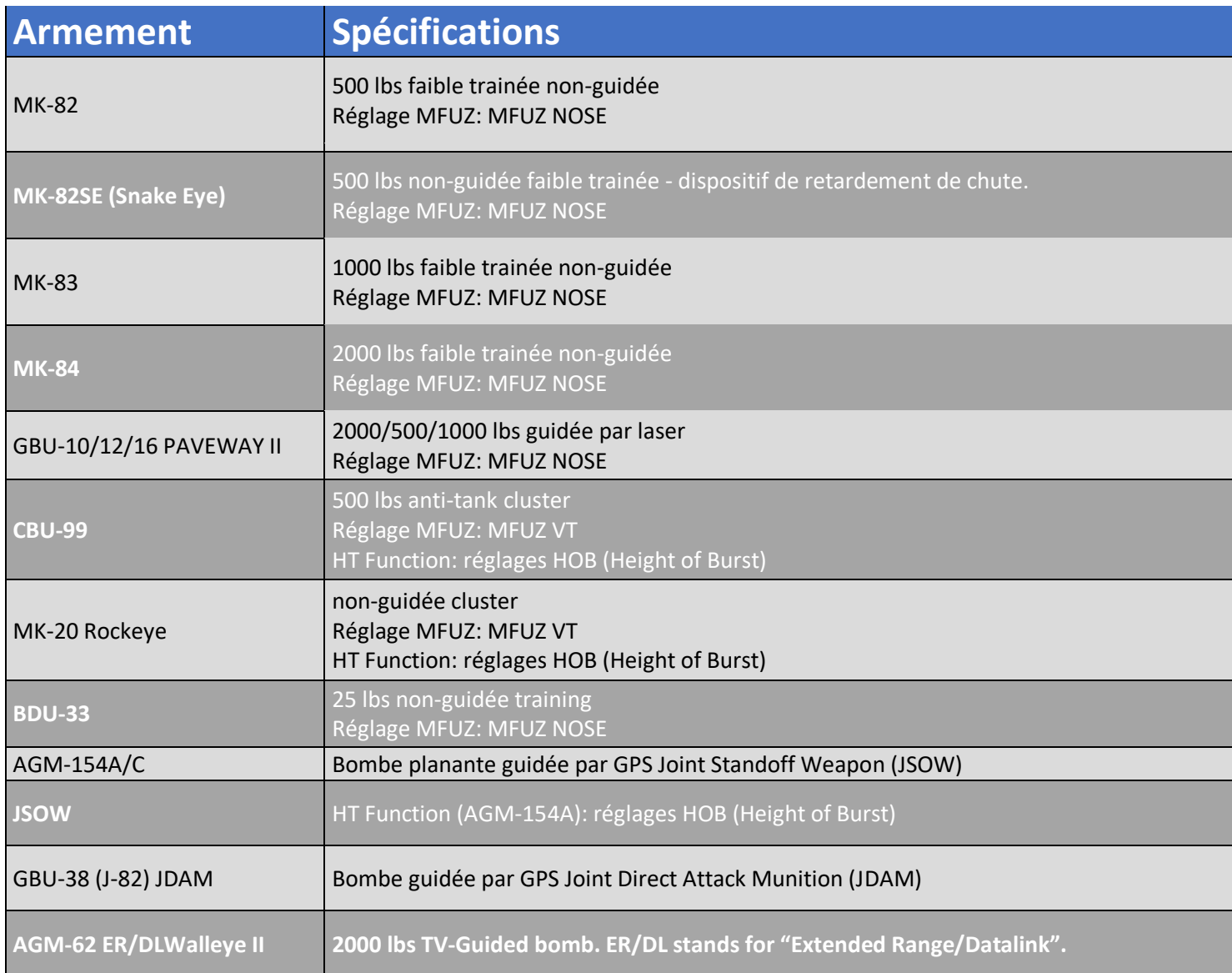

#### **2.4. Désignation dans la page « Stores »**

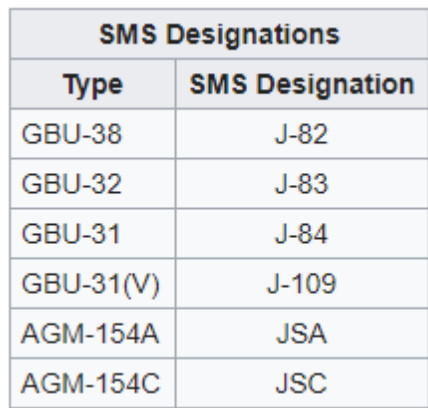

**Nota : Pour plus d'informations sur les Fuze et les typologies de bombes, reportez-vous aux annexes de la documentation « 3.3.1 Largage en CCIP ».**

Afin de mettre en œuvre correctement la munition choisie, il convient

de bien la configurer avant son lancement (ou même au sol avant le décollage !). C'est l'objet de la partie suivante.

### <span id="page-9-0"></span>**3. Programmation du largage – Page « SMS »**

#### **3.1. Page SMS « Store Management System »**

La programmation se fait par la page « Store Management System » (SMS). Passer en mode Air-Sol (le DDI de gauche bascule sur la page SMS)

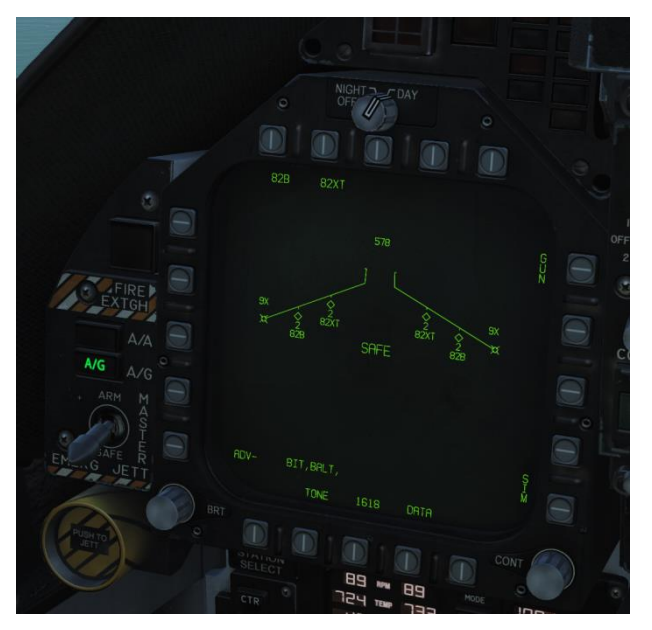

• Sélectionner la munition (ici Mk-82 « Snake Eye »)

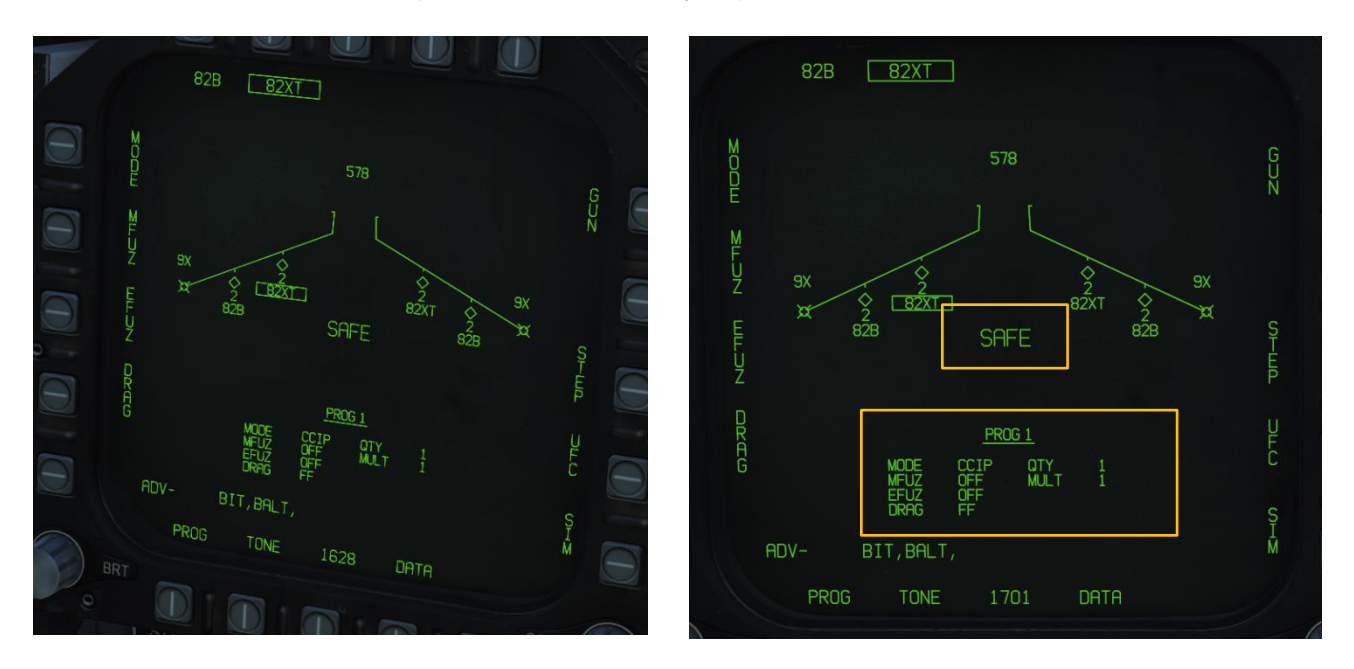

- L'indication SAFE rappelle ici que le Master Arm est toujours sur « SAFE »
- La configuration de la munition est affichée dans le cadre sous l'indication du numéro de programme

Par défaut la programmation des bombes permet leur largage mais de façon inerte (MFUZ ; EFUZ sur OFF). Il vous faut donc configurer vos munitions avant le largage.

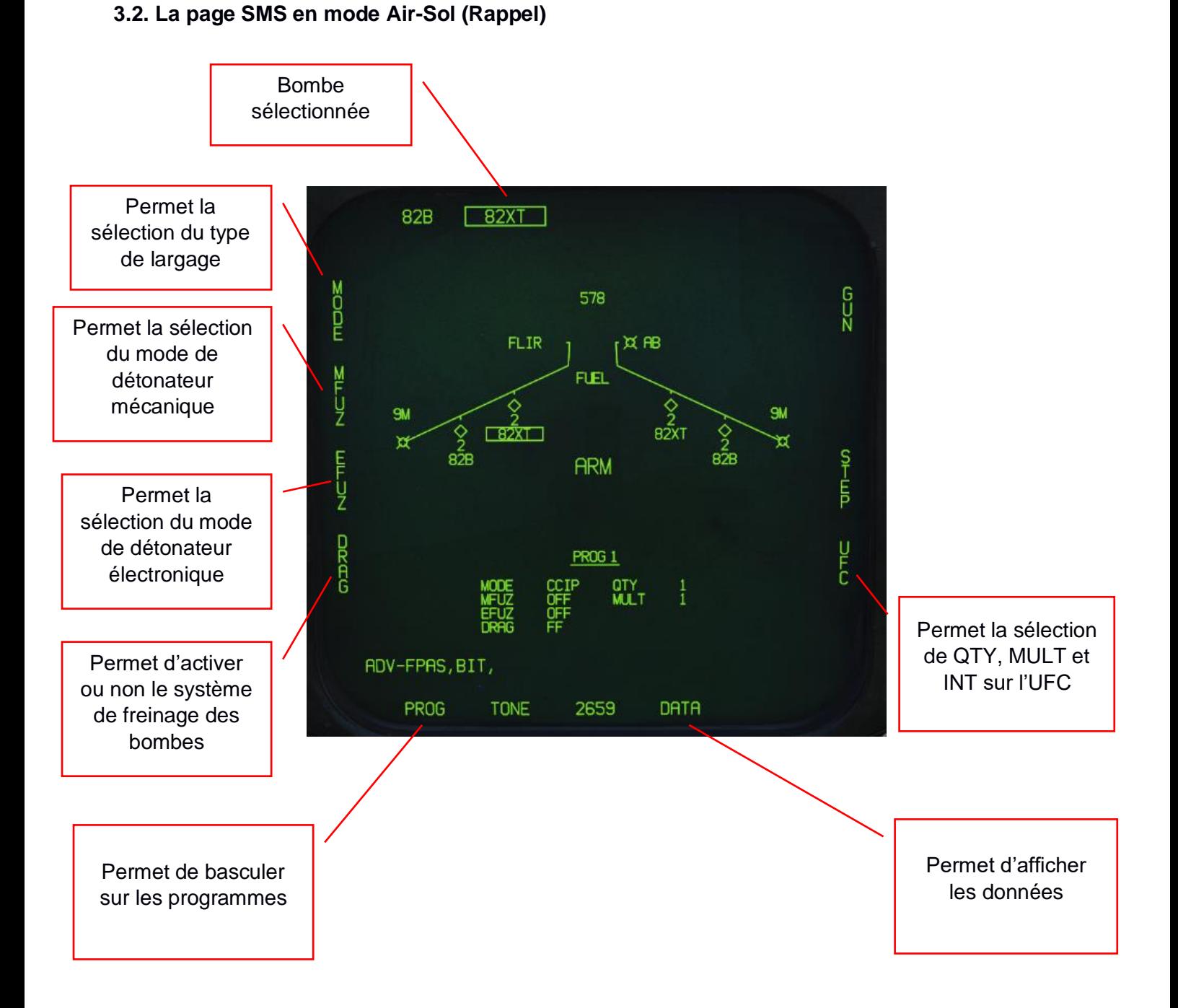

La page SMS du F/A-18C permet la création de 5 programmes d'armement spécifiques à chaque type de bombe.On peut ainsi basculer rapidement sur un programme adapté à la cible. Il vous faudra donc configurer chaque programme avant le largage.

Par exemple, on pourrait dédier les programmes 1 à un largage de type AUTO et le programme 2 à un largage en CCIP.

#### **Sous-menu MODE :** Sélection du type de largage

**AUTO:** Mode CCRP **FD**: Flight Director (non implémenté) **CCIP**: Mode CCIP **MAN**: Manual

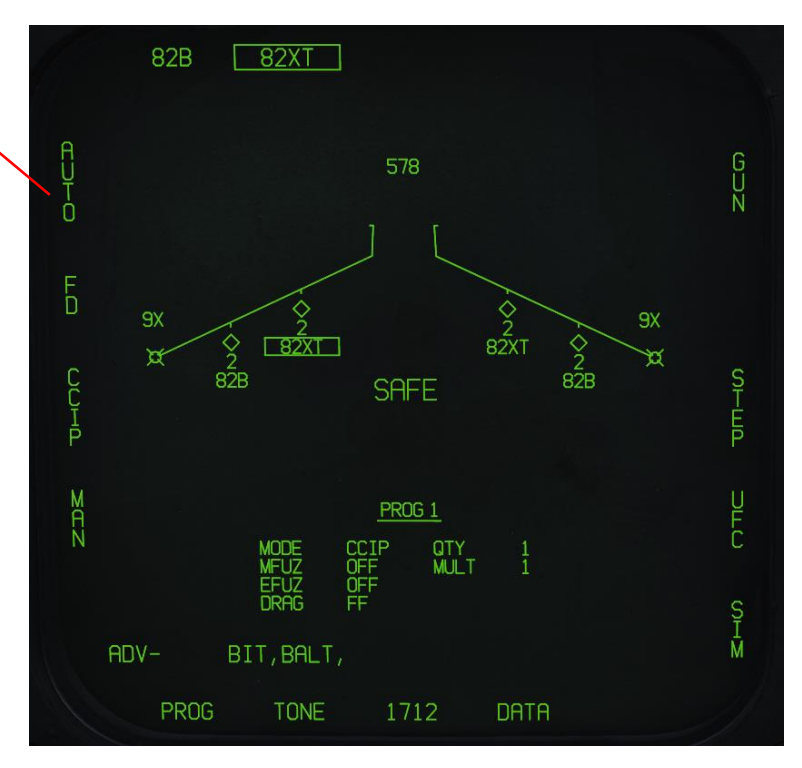

Sélectionner **AUTO**

**Sous-menu MFUZ:** Sélection du mode de détonateur mécanique

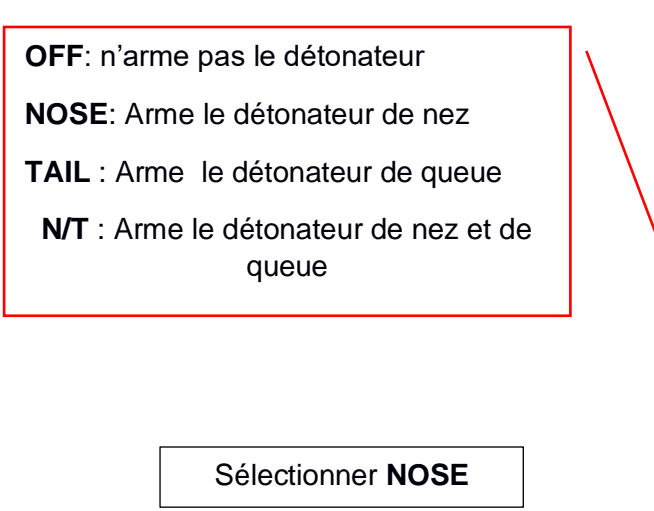

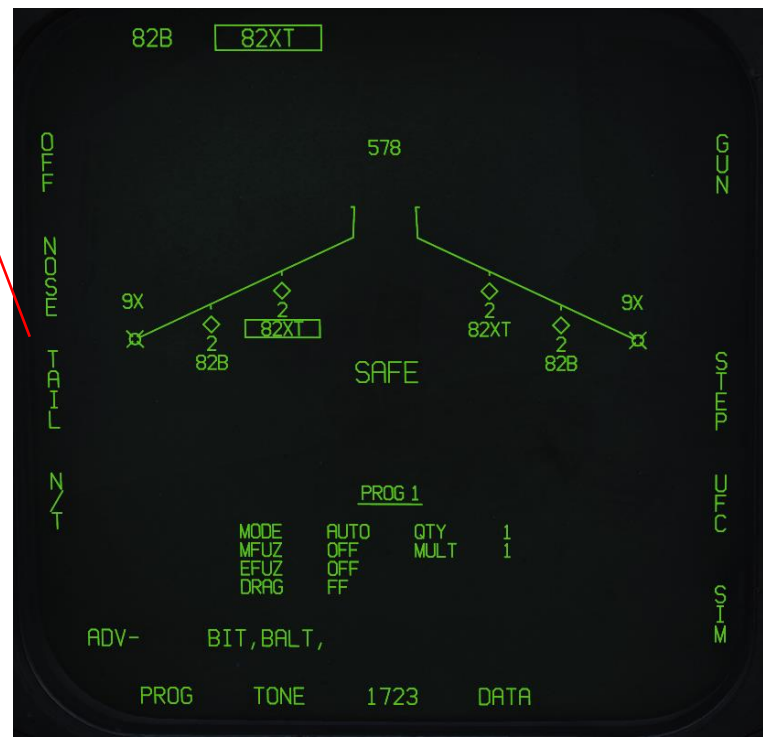

#### **Sous-menu EFUZ:**Sélection du mode de détonateur électronique

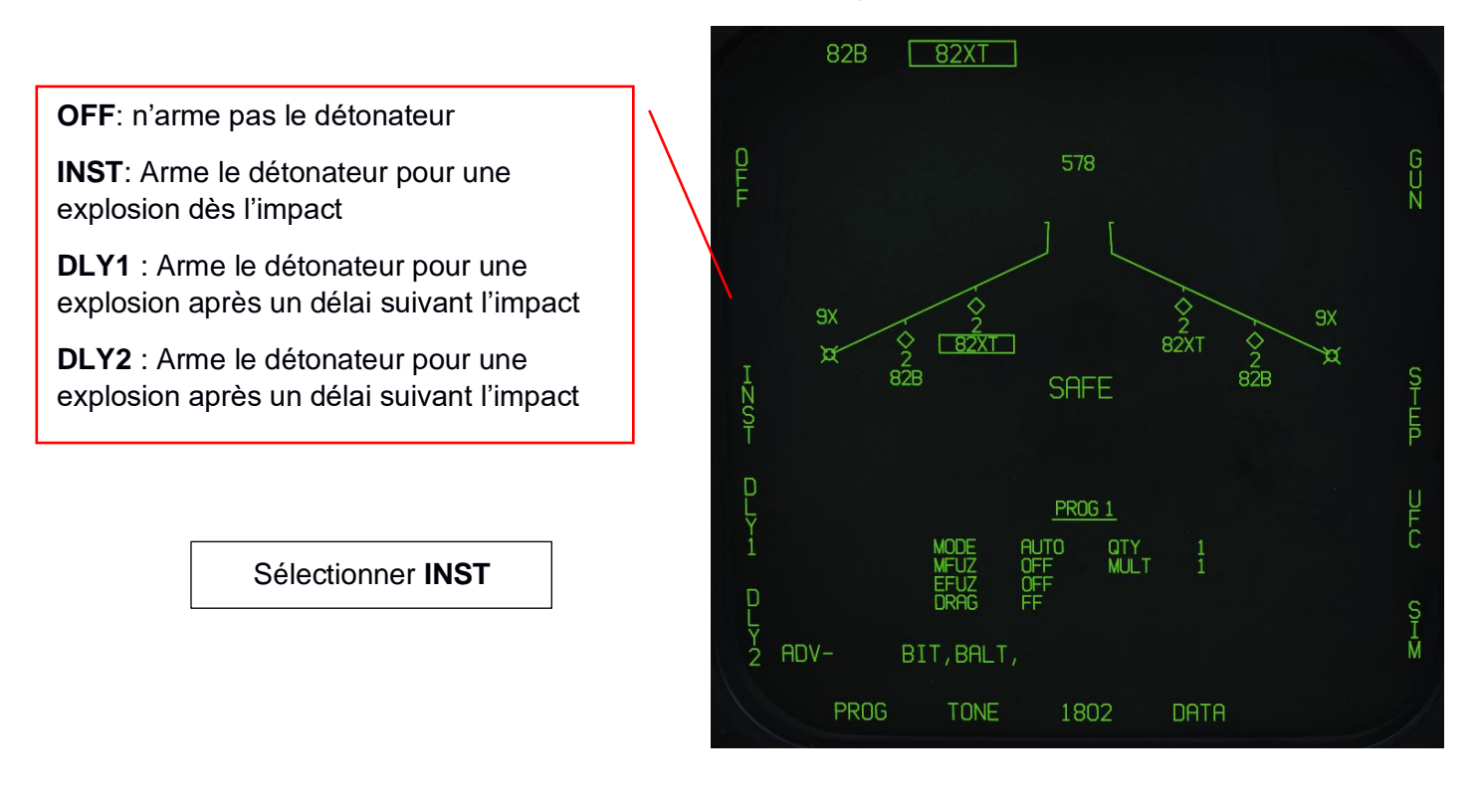

**Sous-menu DRAG:**Active ou non le système de freinage des bombes

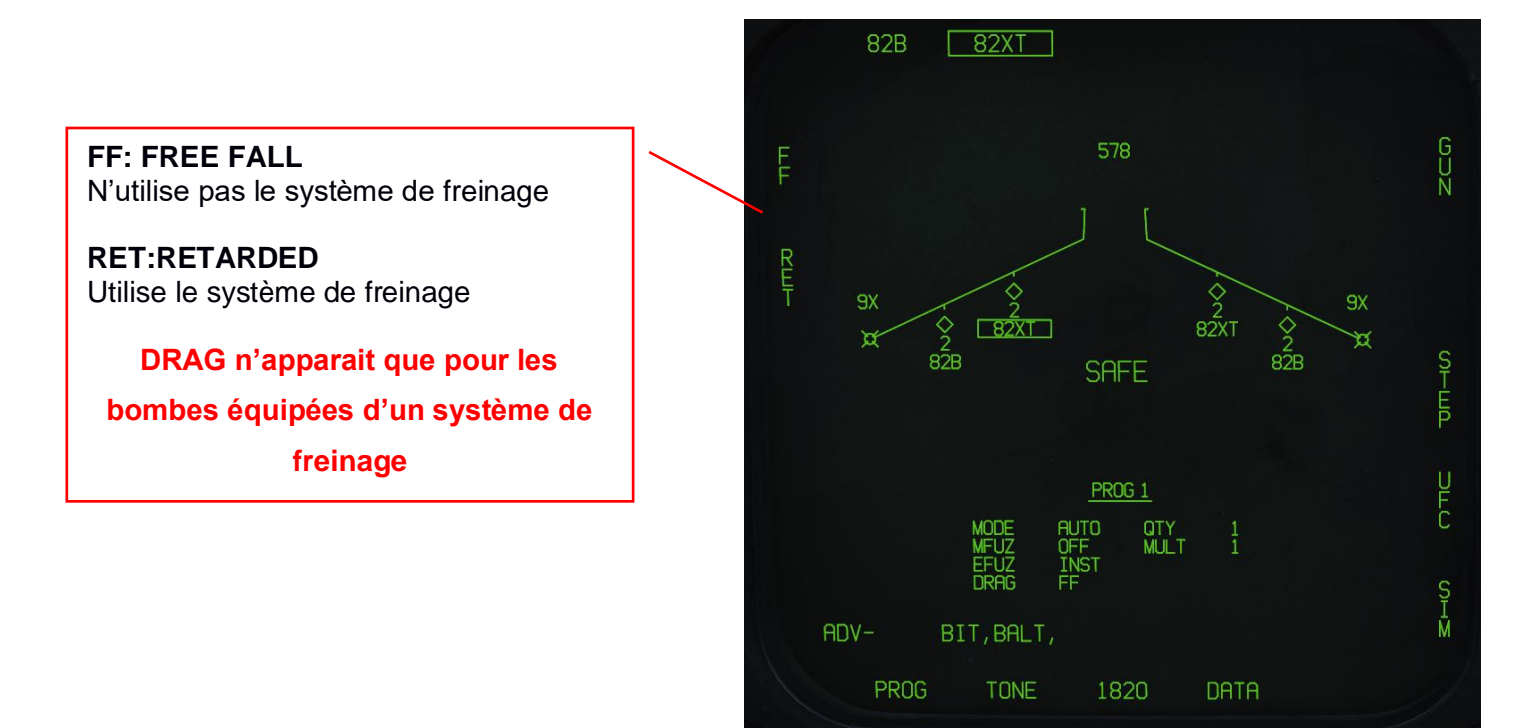

**Sous-menu UFC :**Il permet la sélection de certains paramètres de largage sur l'UFC

**Quantité (QTY) :** Nombre de bombes total à larguer. Lorsque vous paramétrez plus d'une bombe, vous devez maintenir le bouton de largage enfoncé jusqu'à ce que toutes les bombes de la salve soient larguées.

**Multiples (MULT) :** Nombre de bombes à larguer simultanément depuis les points d'emport dans chaque salve

**Intervalle (INT) :** Espacement des impacts au sol (en pieds) en mode AUTO, FD et CCIP, mais en millisecondes en mode MAN. INT apparait lorsque QTY ≥2

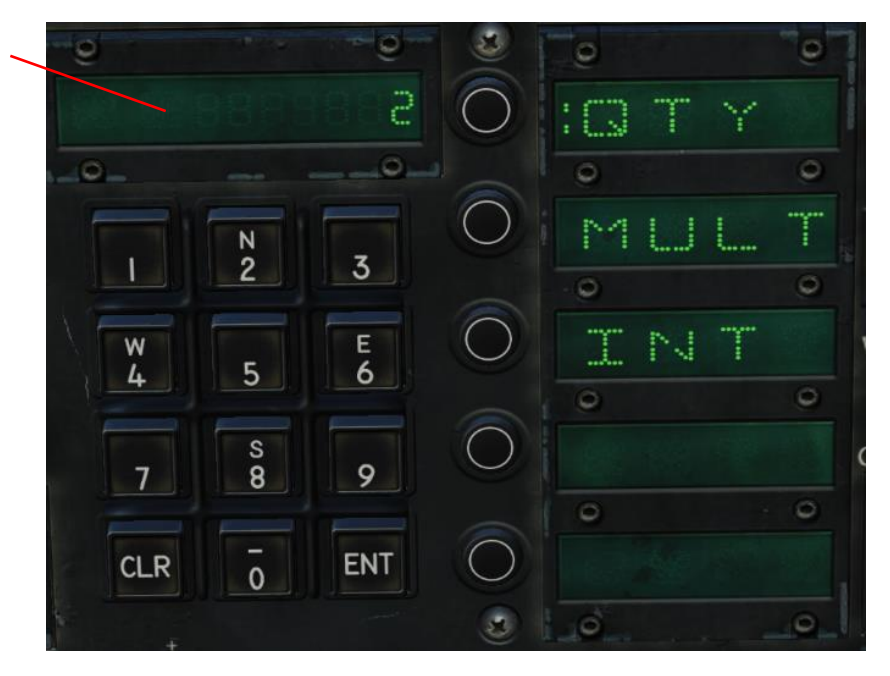

Une fois tous ces paramètres réglés vous obtenez un Programme de largage, pour un programme différent cliqué sur PROG pour passer au programme suivant et paramétrez-le en fonction des besoins de la mission.

Notre programme 1 est prêt ! (A ce stage, le Master Arm est toujours sur SAFE)

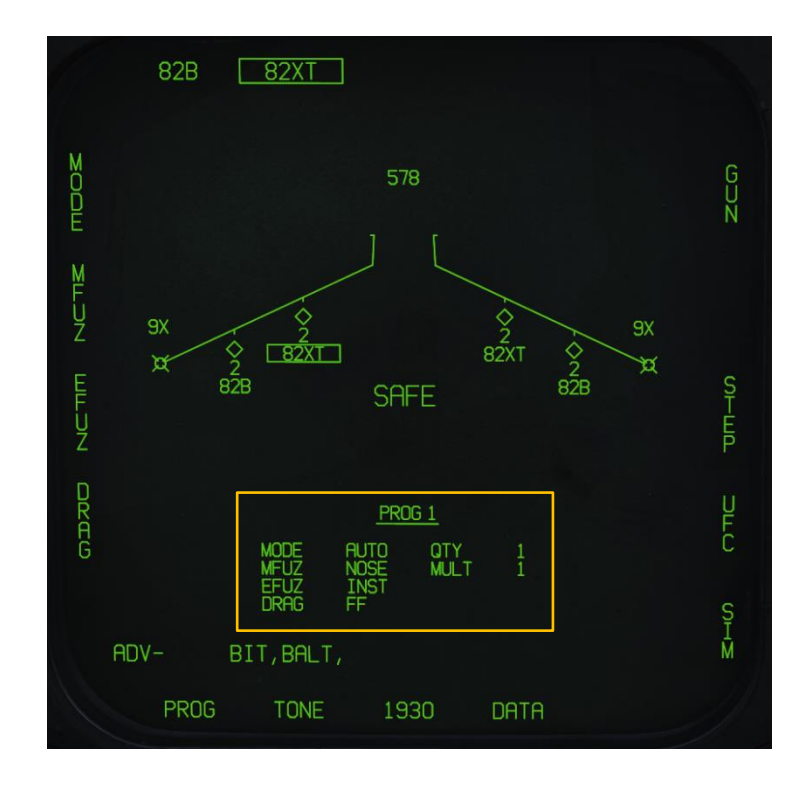

## <span id="page-14-0"></span>**4. Procédure de largage en mode AUTO**

#### **4.1. PREREQUIS :**

- MASTER SELECT : **A/G**
- BOMBE DESIREE : **SELECTIONNÉE**
- PROGRAMME : **PARAMETRÉ**
- MASTER ARM : **ARM**

*Dans la réalité on arme le Master Arm qu'une fois la désignation réalisée (au moment de l'ingress).*

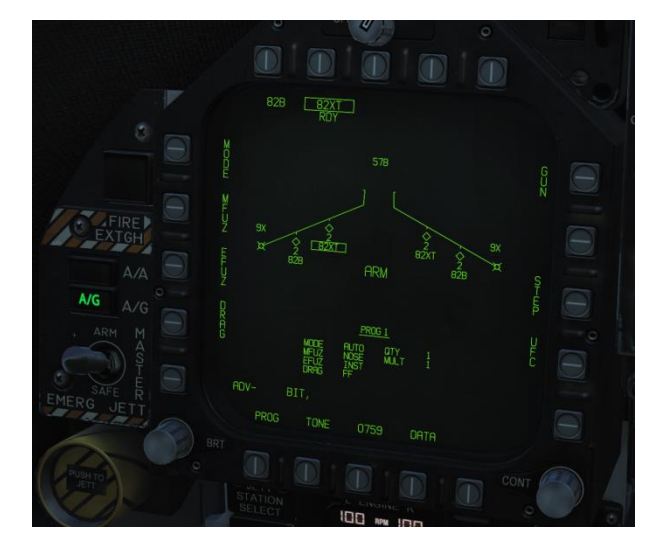

En mode AUTO l'affichage du HUD est semblable à ceci : Nous sommes bien en mode AUTO. Il reste 64 secondes avant le largage. Nous sommes à 9.9 Nautiques de l'objectif désigné. חווה 350 000 **Ligne de guidage Repère de ressource**  $354$ 7950 **en azimuth (ASL – Azimuth Steering**  Pour un largage optimal **Line)** de l'arme, le repère de ressource doit toujours Cette ligne être en dessous du représente la M 0.62 vecteur vitesse. trajectoire à suivre.  $61.0$ Il indique également  $5.9$  $51 \frac{1}{2}$ 9.9 TGT une altitude minimale pour le largage des bombes à sousmunitions. **Target**m  $110$ 

Comme nous l'avons dit plus haut, on peut désigner une cible de plusieurs façons. Nous laissons de côté l'utilisation d'un pod de désignation ou d'un JTAC (ce sera pour le niveau 4 !).

Il nous reste donc pour l'instant deux options : une désignation directe à l'aide du HUD ou en désignant un waypoint comme cible à partir du HSI.

#### **4.2. Désignation d'une cible à l'aide du HUD**

- ➢ Pousser le **Sensor Control Switch** vers l'avant (FWD) ;
- ➢ Un point apparait dans le vecteur vitesse ainsi qu'un réticule en dessous (**1**) ;
- ➢ Piloter pour placer le réticule sur la cible choisie (**2**) ;
- ➢ Désigner la cible en appuyant sur le **Target Designator Controller** (DEPRESS) (**3**) ;
- ➢ Adapter sa trajectoire en suivant l'ASL ;
- ➢ Dès que le repère de largage apparait en haut du HUD (**4**), maintenir appuyer le bouton « Weapon Release ». Les bombes seront larguées dès que le repère atteindra la ligne d'horizon. L'information « XX REL » ("time To RELease") change en "XX TTI" ("Time To Impact"). Relâcher le bouton "Weapon Release » une fois que toutes les bombes ont été larguées.

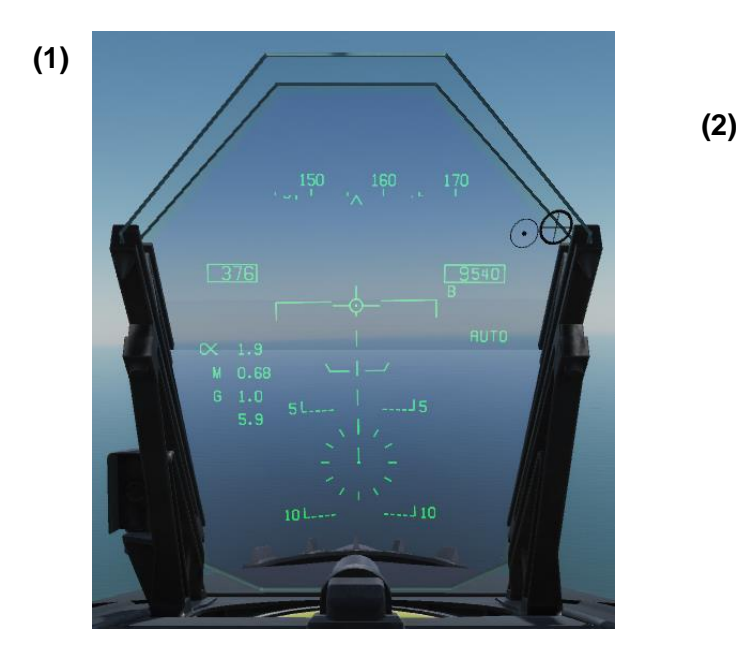

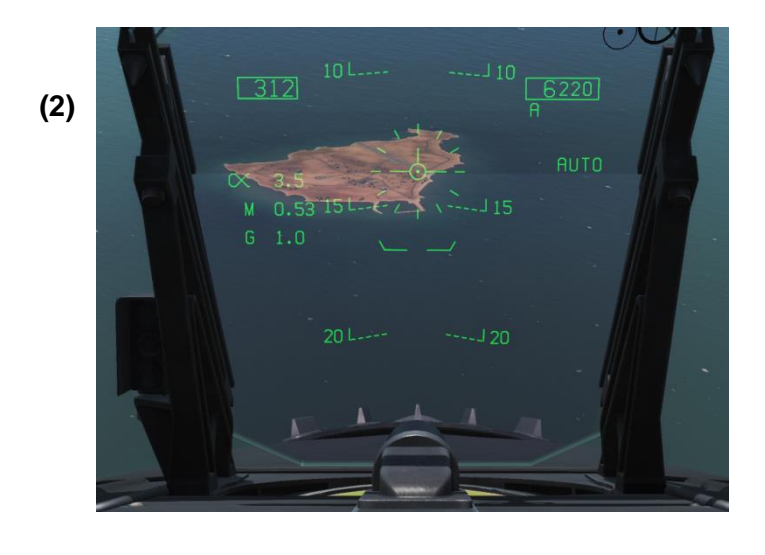

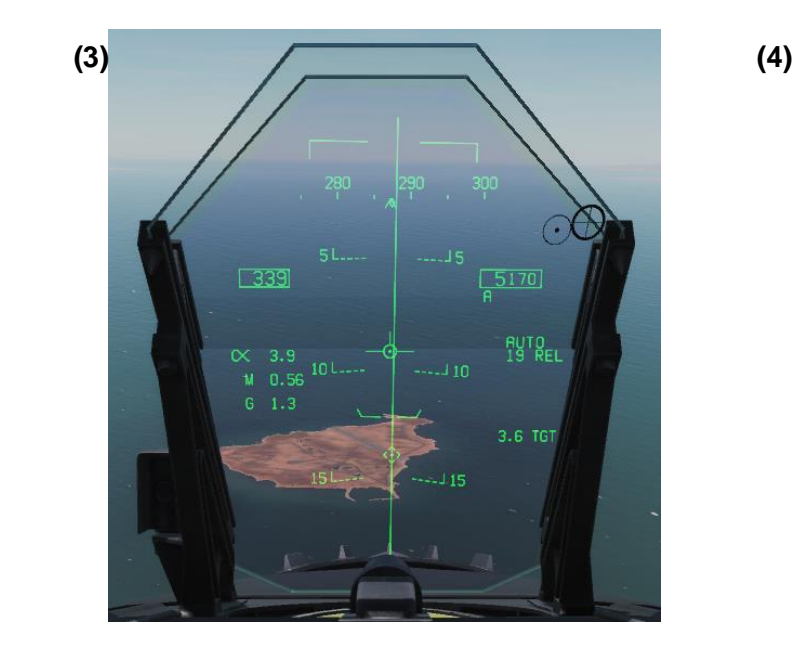

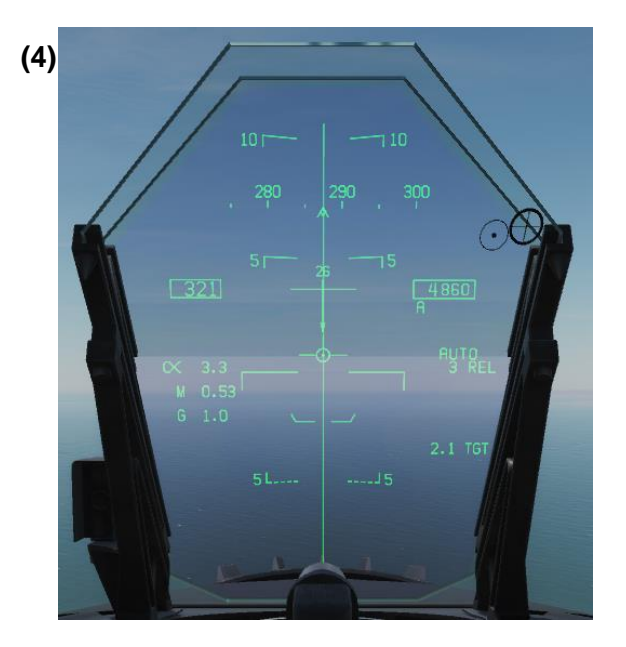

#### **4.3. Désignation de la cible par l'option WPDSG du HSI**

- ➢ Sélectionner WYPT ainsi que le waypoint désiré en veillant à bien configuer son altitude ; *(A vérifier éventuellement dans le menu DATA du HSI)*
- ➢ Appuyer sur WPDSG. « TGT » apparait alors encadré, le waypoint (rond sur le HSI) est maintenant une cible (losange) ;

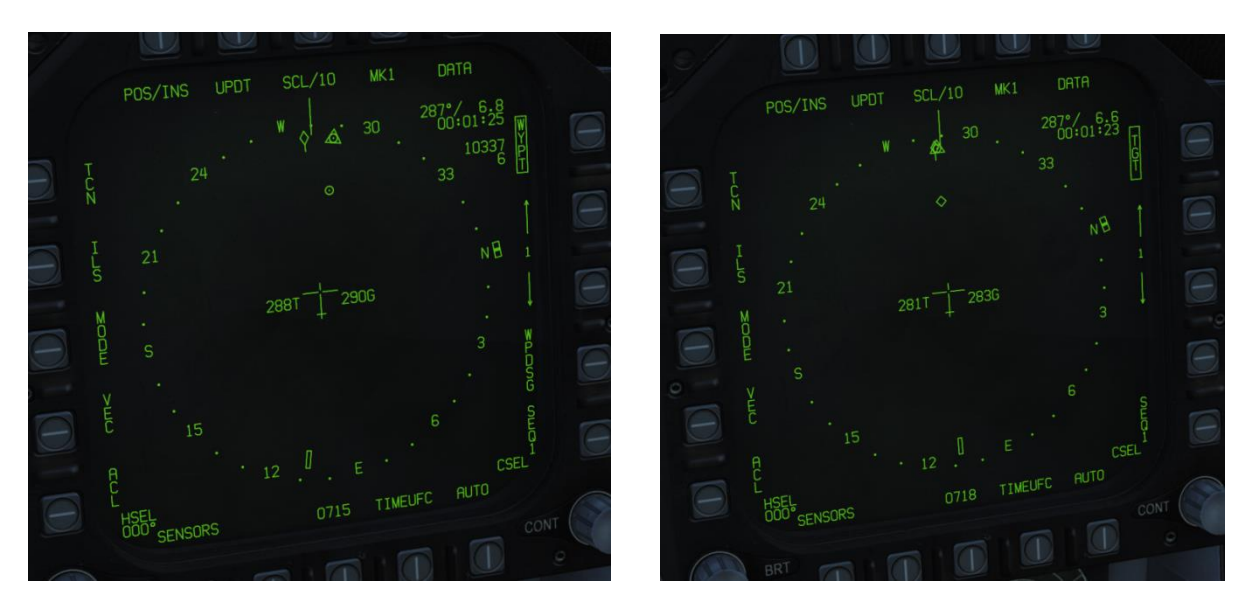

- ➢ Adapter sa trajectoire en suivant l'ASL (**1**) ;(vecteur vitesse sur la ligne de chute)
- ➢ Dès que la barre de largage apparait en haut du HUD (**2), maintenir appuyer le bouton « Weapon Release »**.

Les bombes seront larguées dès que le repère atteindra la ligne d'horizon.

L'information « XX REL » ("time To RELease") change en "XX TTI" ("Time To Impact"). Relâcher le bouton "Weapon Release » une fois que toutes les bombes ont été larguées.

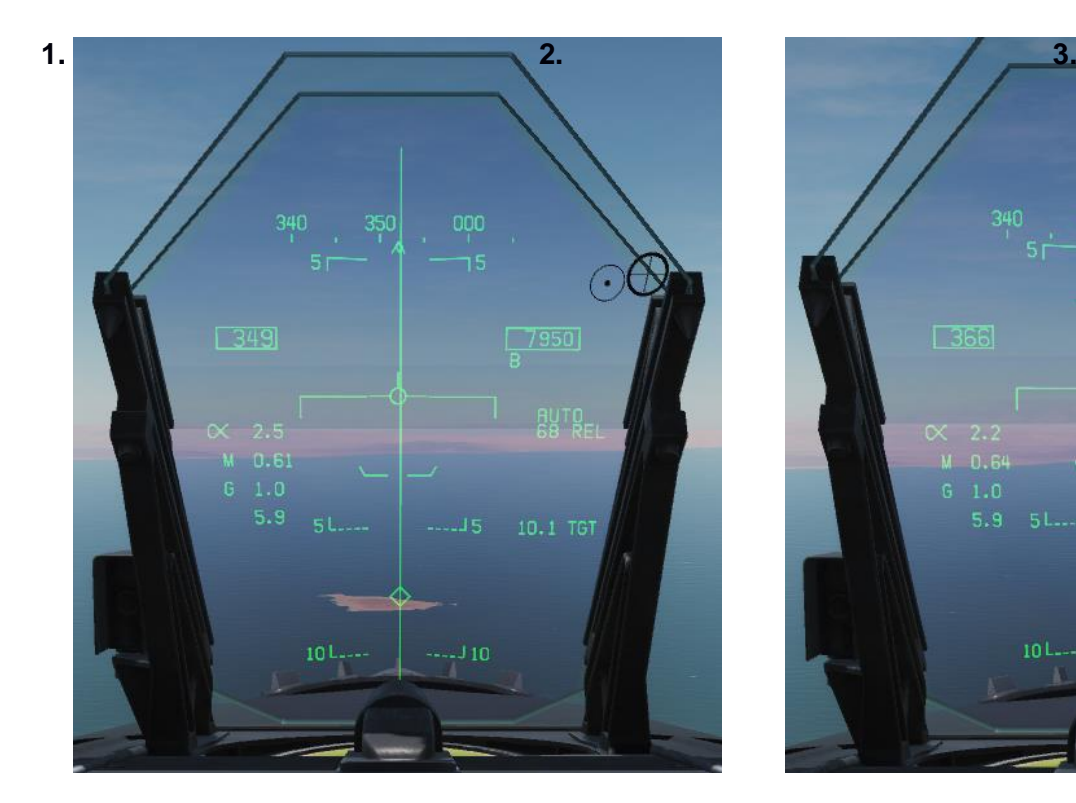

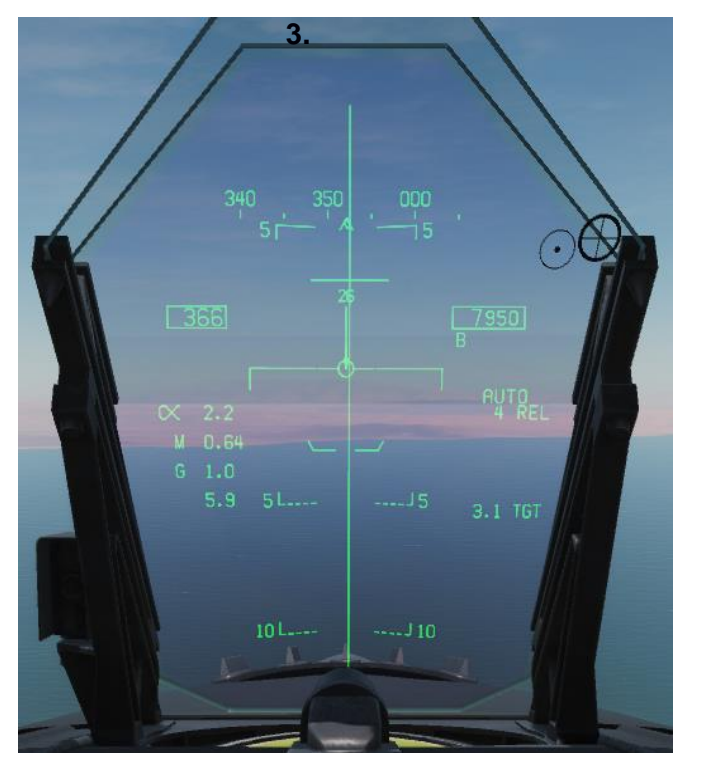

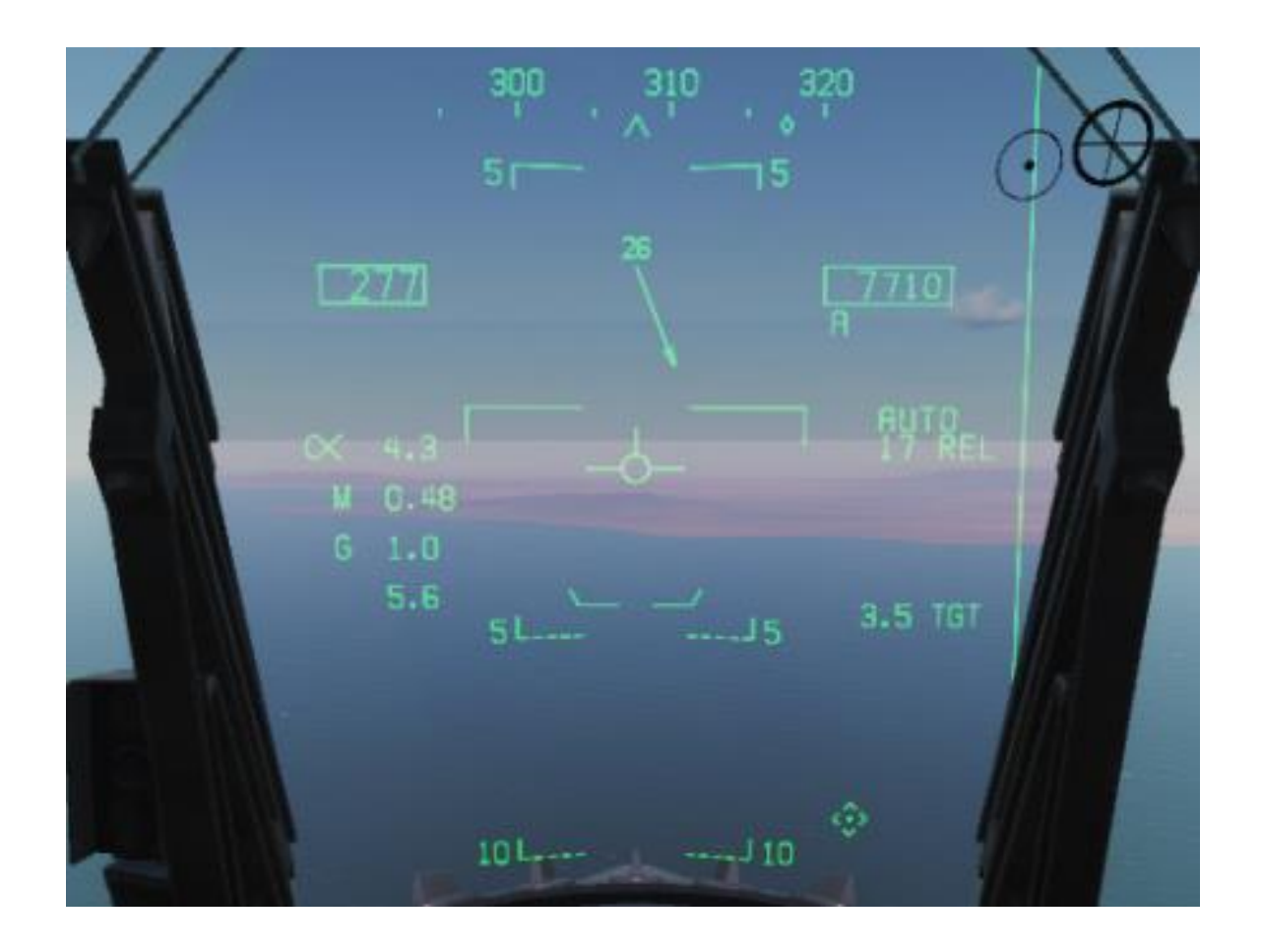

**Nota :** Lorsque la cible ne se trouve pas dans le champ de vision du HUD, une flèche pointant dans sa direction s'affiche (**3**) en indiquant l'angle par rapport à celle-ci.

Cela vous permet de préparer le retour vers la cible en fonction du cap d attaque désiré.